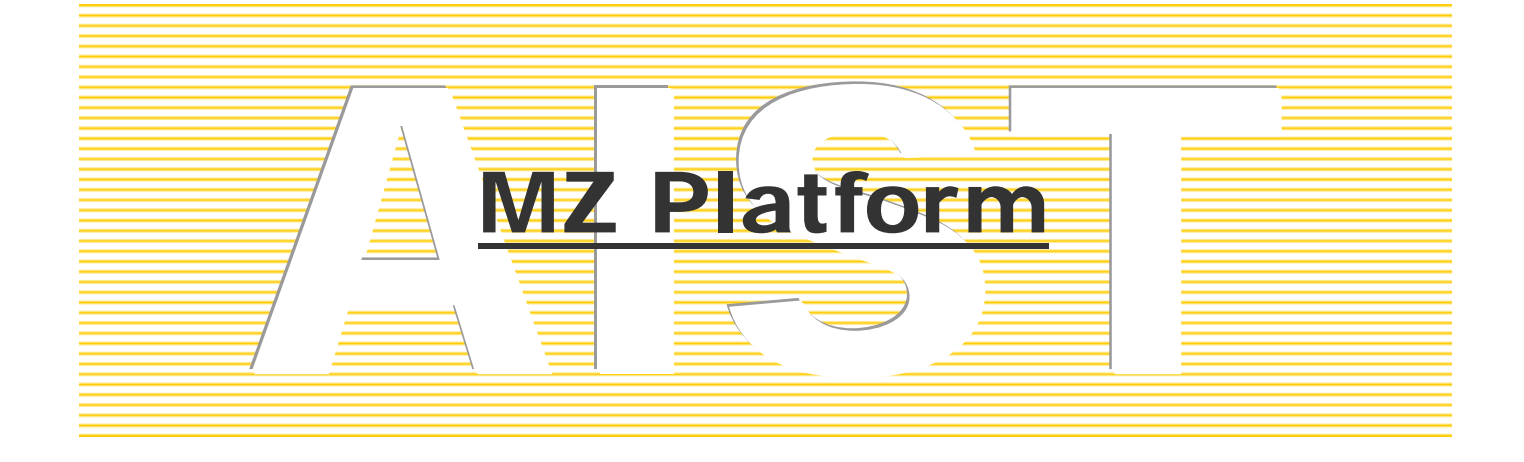

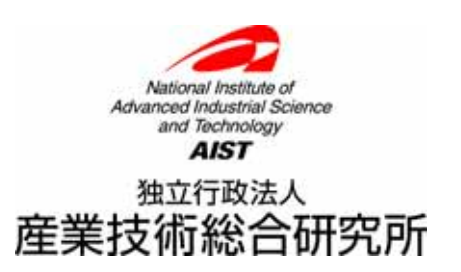

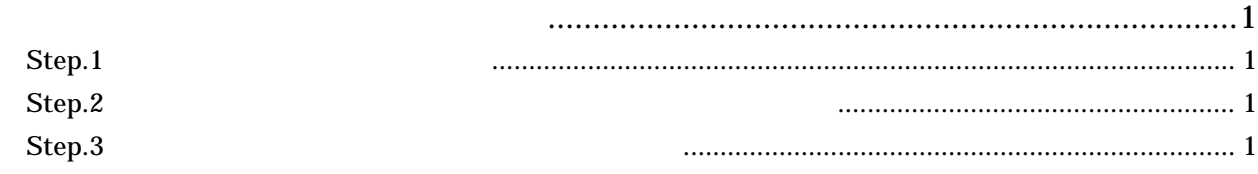

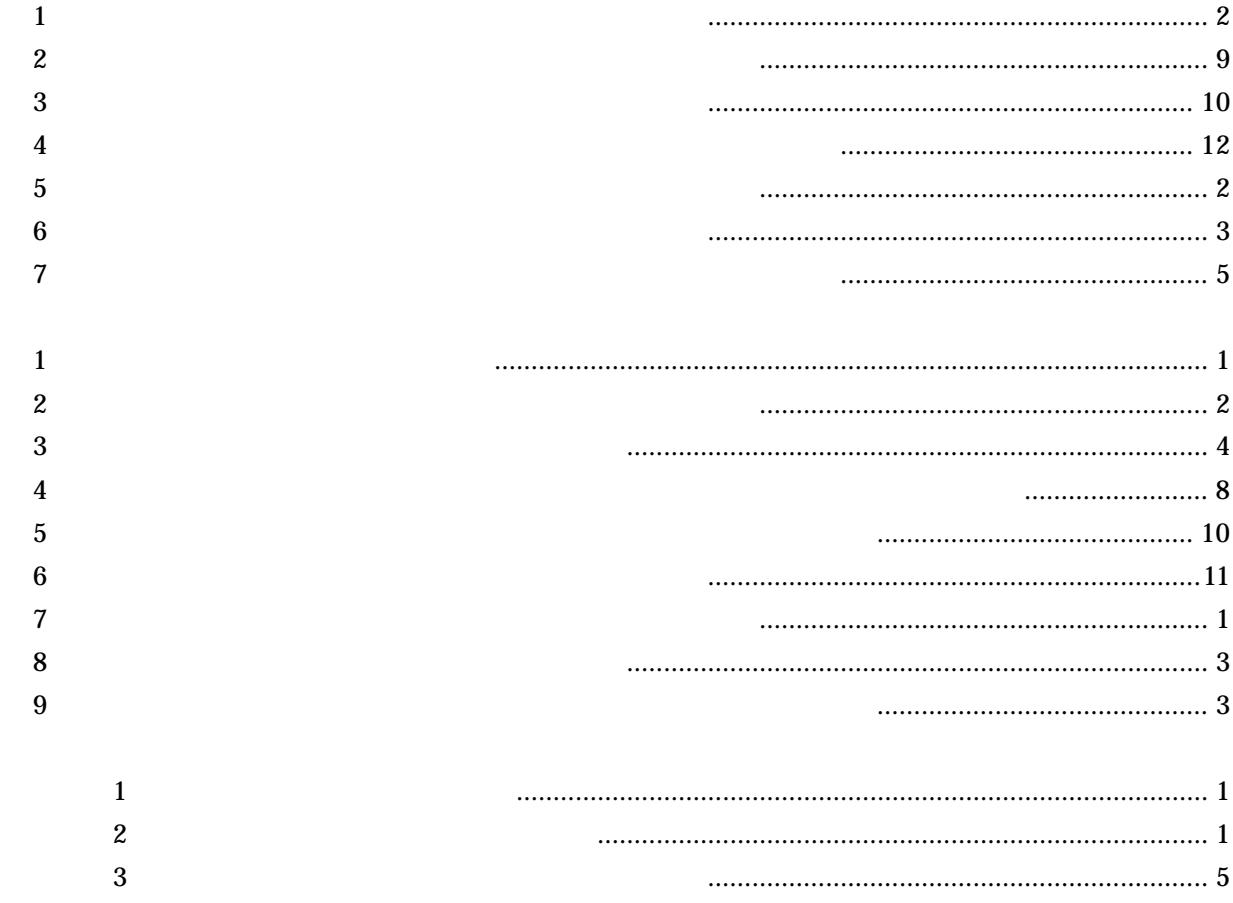

## <span id="page-2-0"></span>Step.1 2000

MZ Platform

 $\bf 1$ 

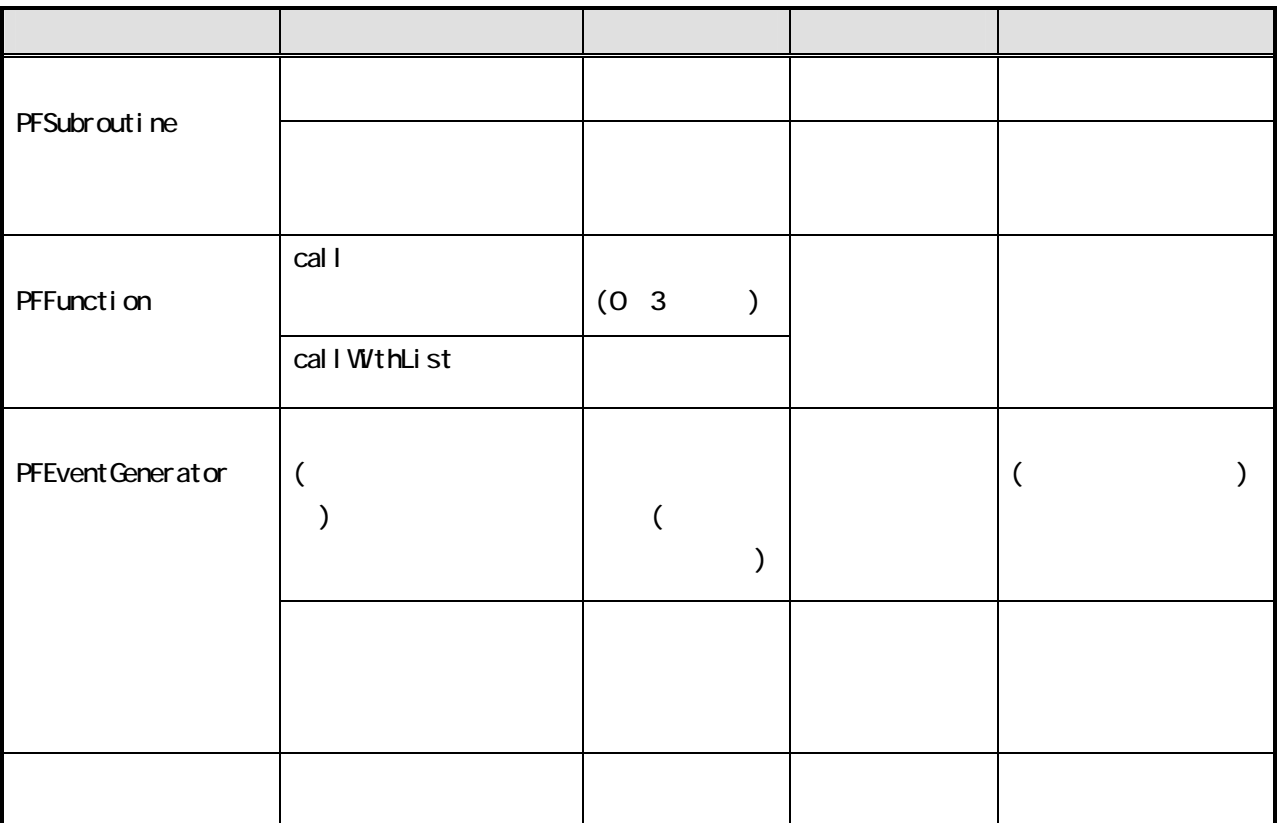

 $\mathbf{2}$ 

## <span id="page-3-0"></span> $Lesson.6$

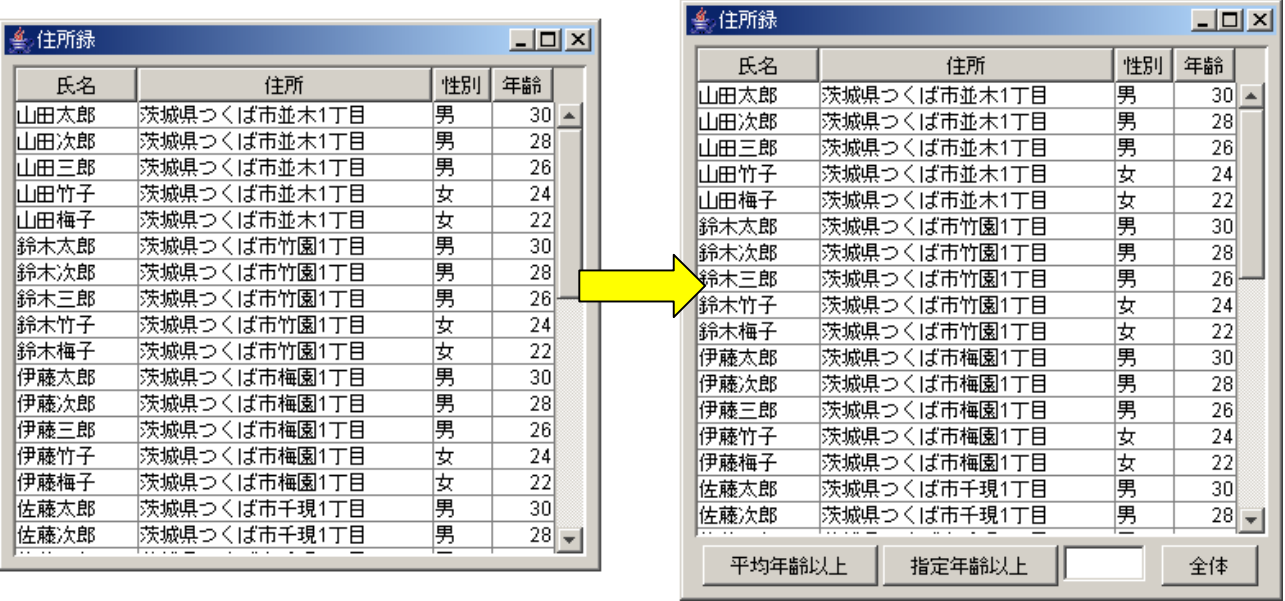

 $1$ 

<span id="page-4-0"></span>それでは、はじめに元に るアプリケーションをロ ドします。ビルダー画面 [ロード]ボタンを押して

 $"$  Lesson06( )-2.apl"

 $\mathbf 1$  and  $\mathbf 1$  and  $\mathbf 1$  and  $\mathbf 1$  and  $\mathbf 1$ 

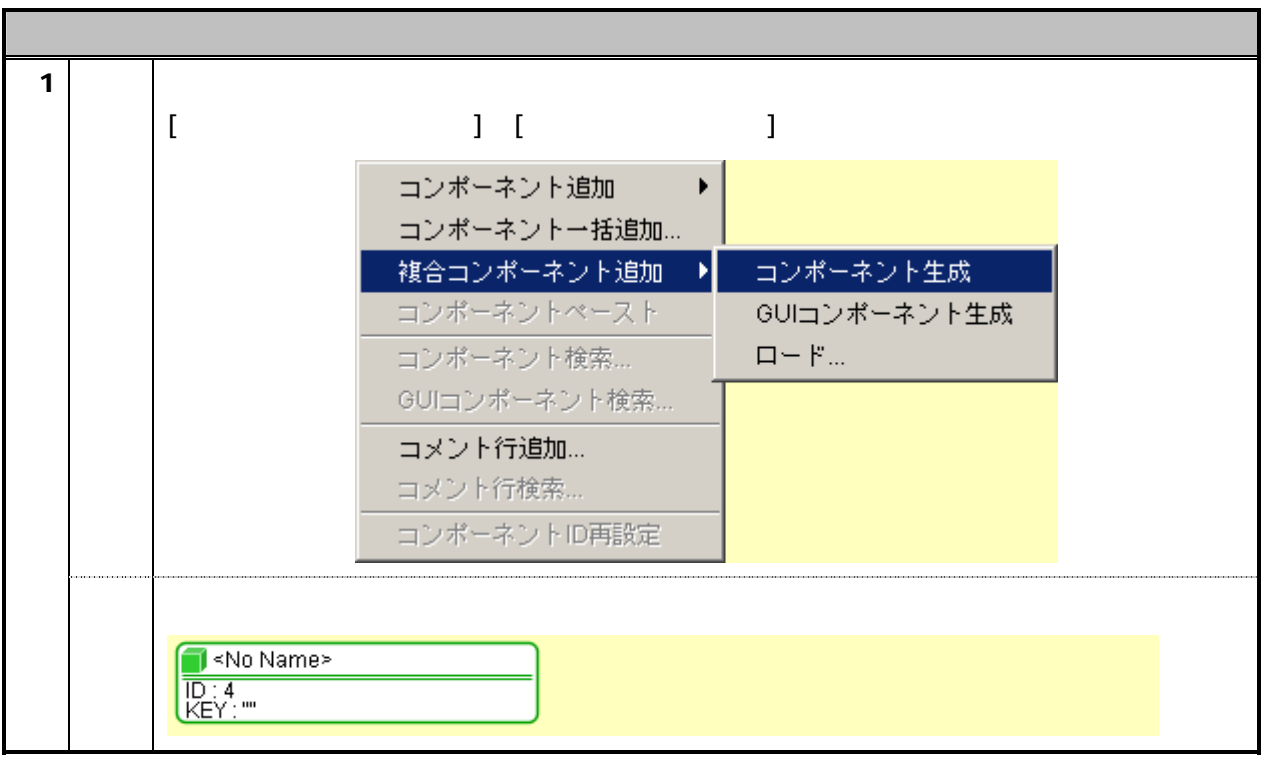

 $\mathbf{2}$ 

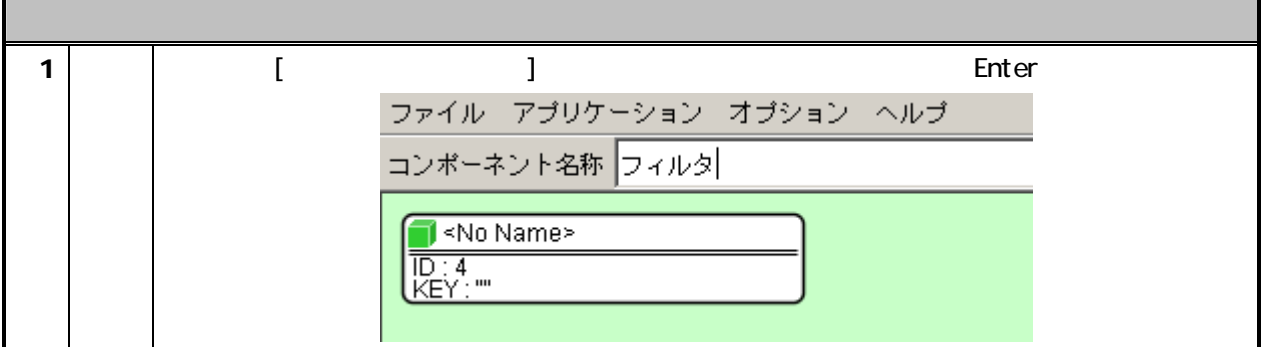

 $\alpha$  and  $\alpha$  -  $\alpha$ 

<span id="page-5-0"></span>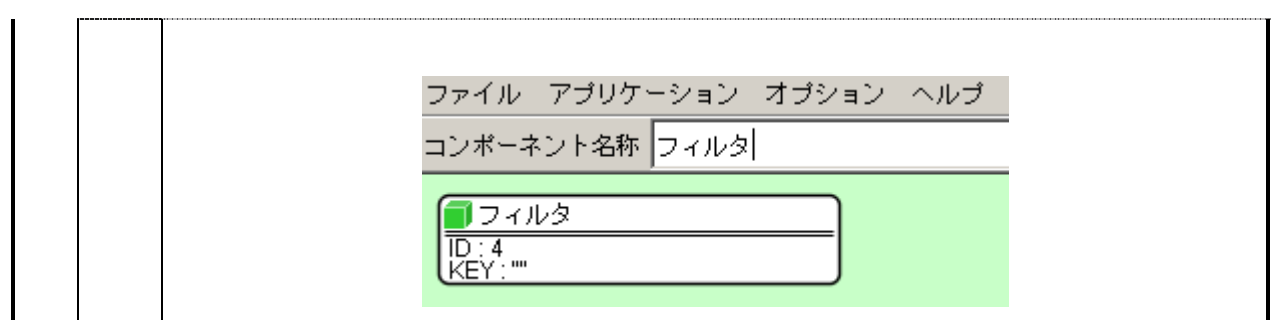

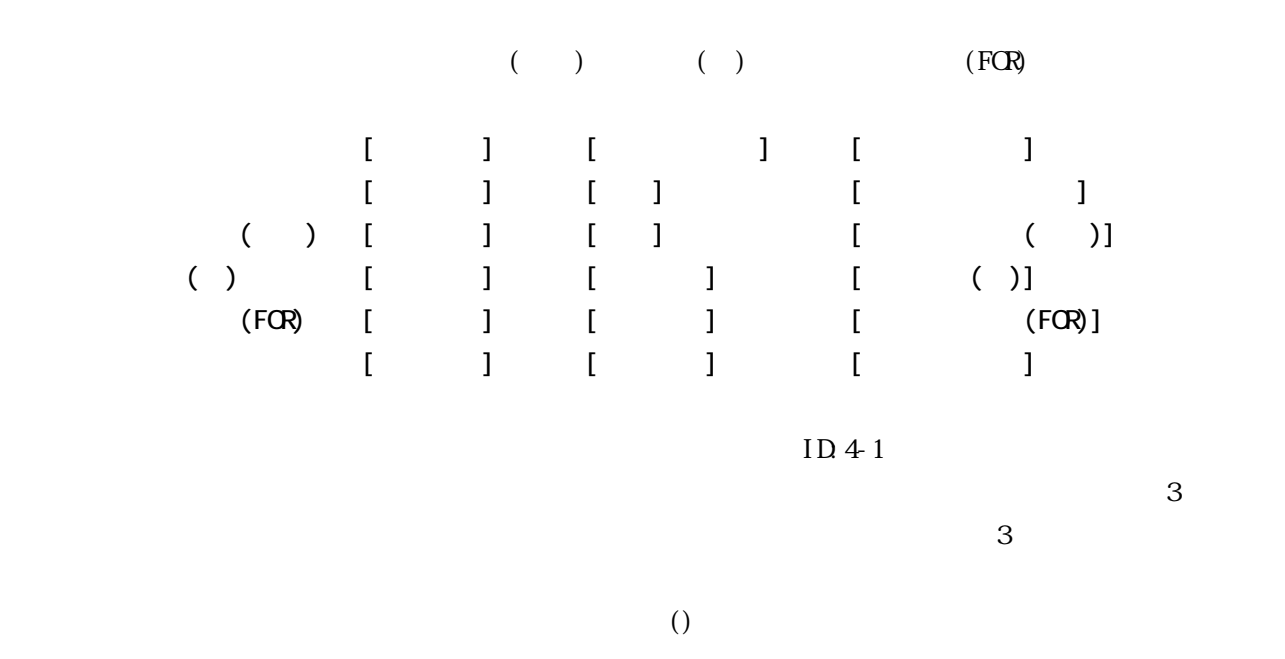

 $\overline{2}$ 

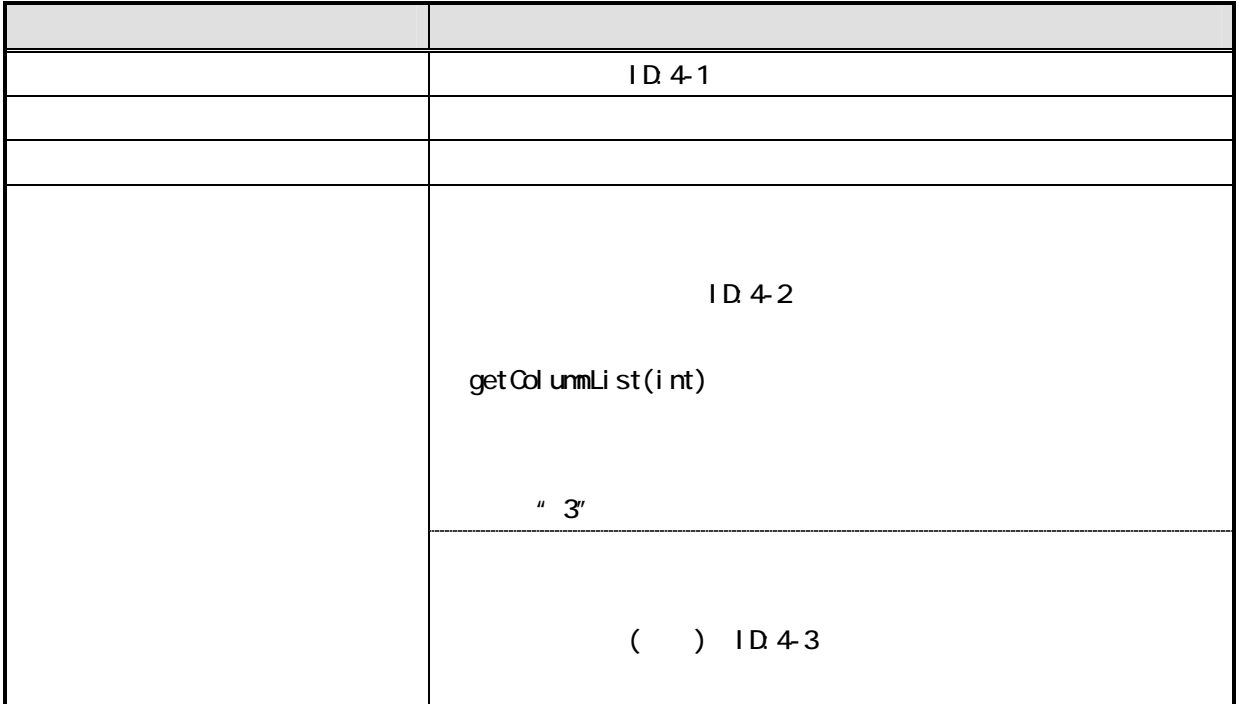

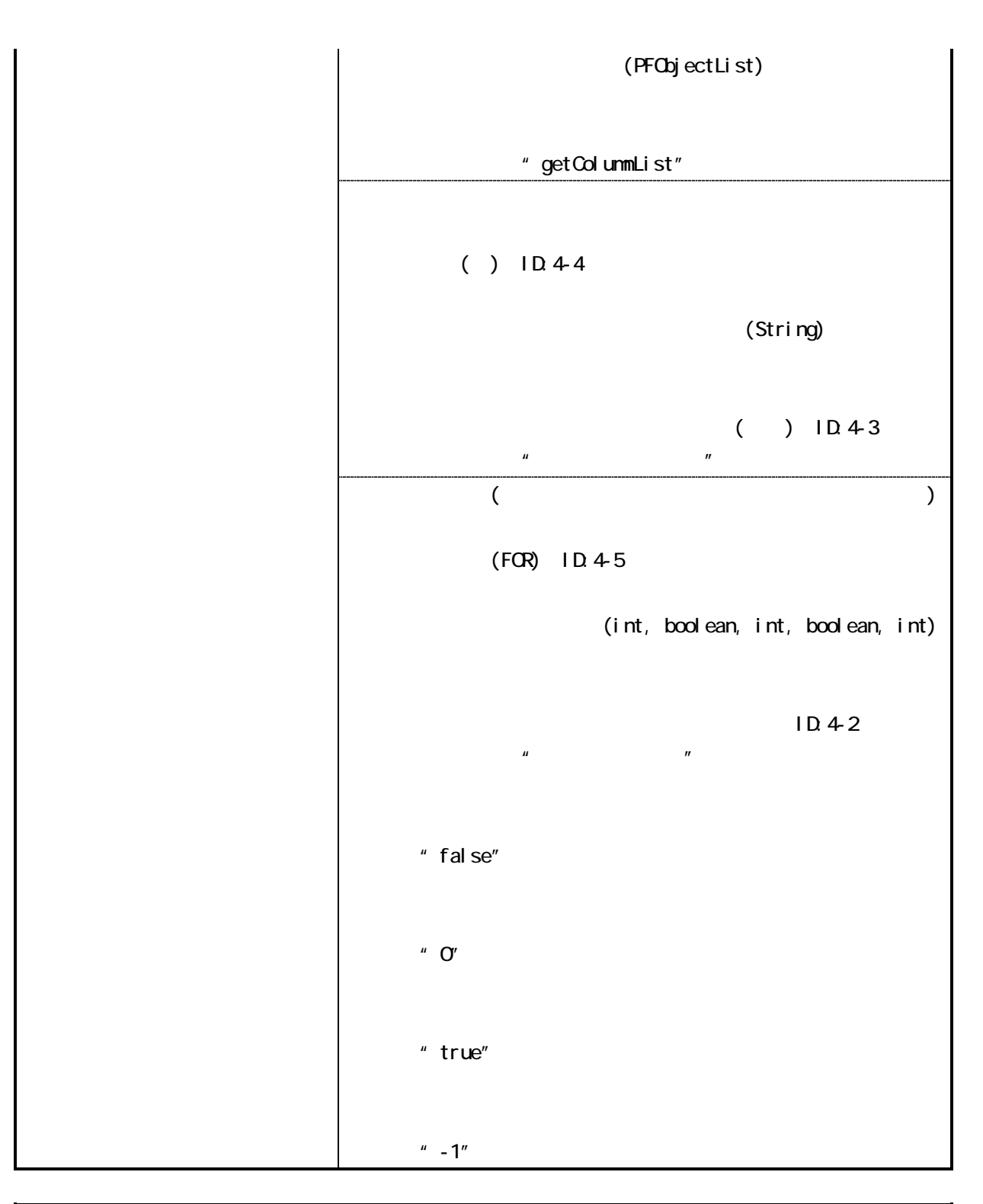

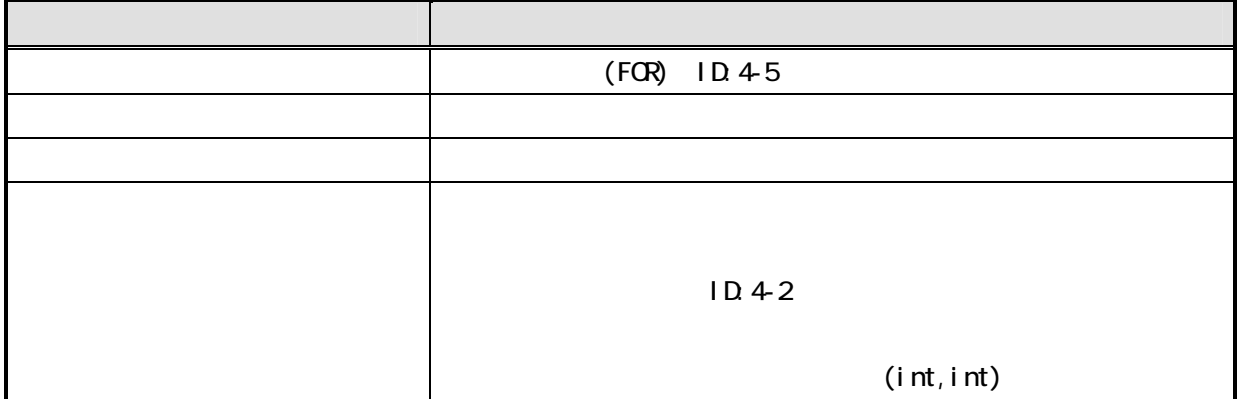

<span id="page-7-0"></span>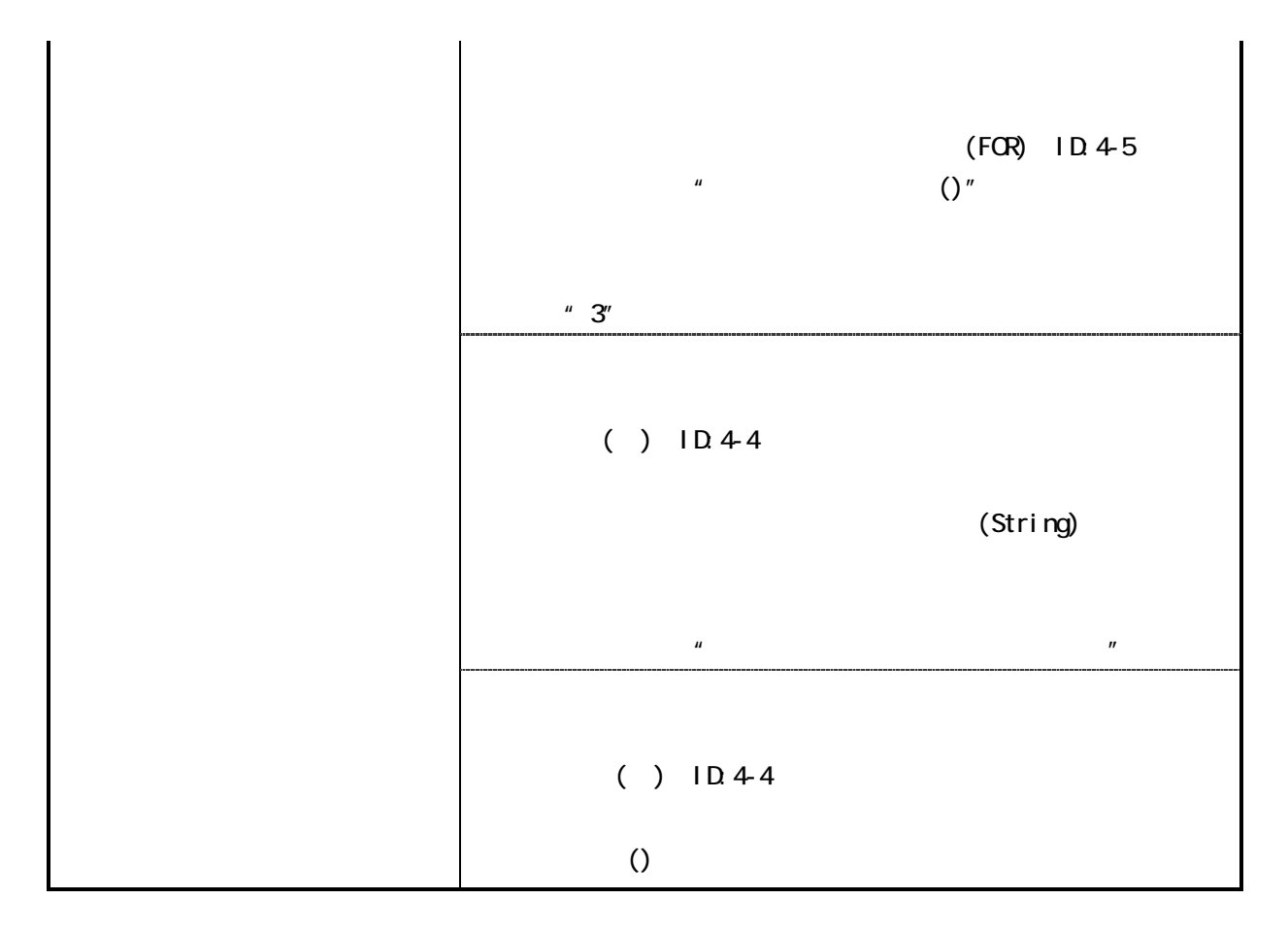

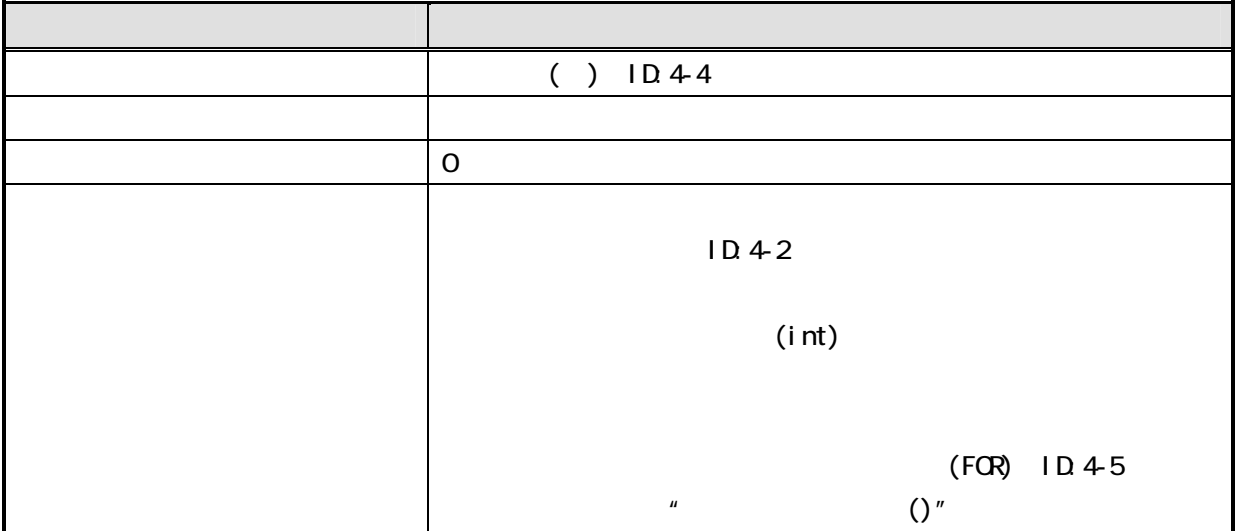

 $\overline{3}$ 

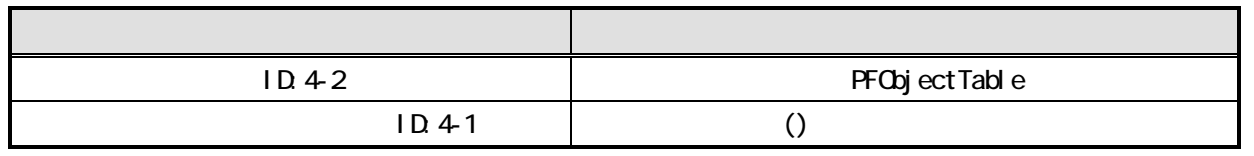

<span id="page-8-0"></span>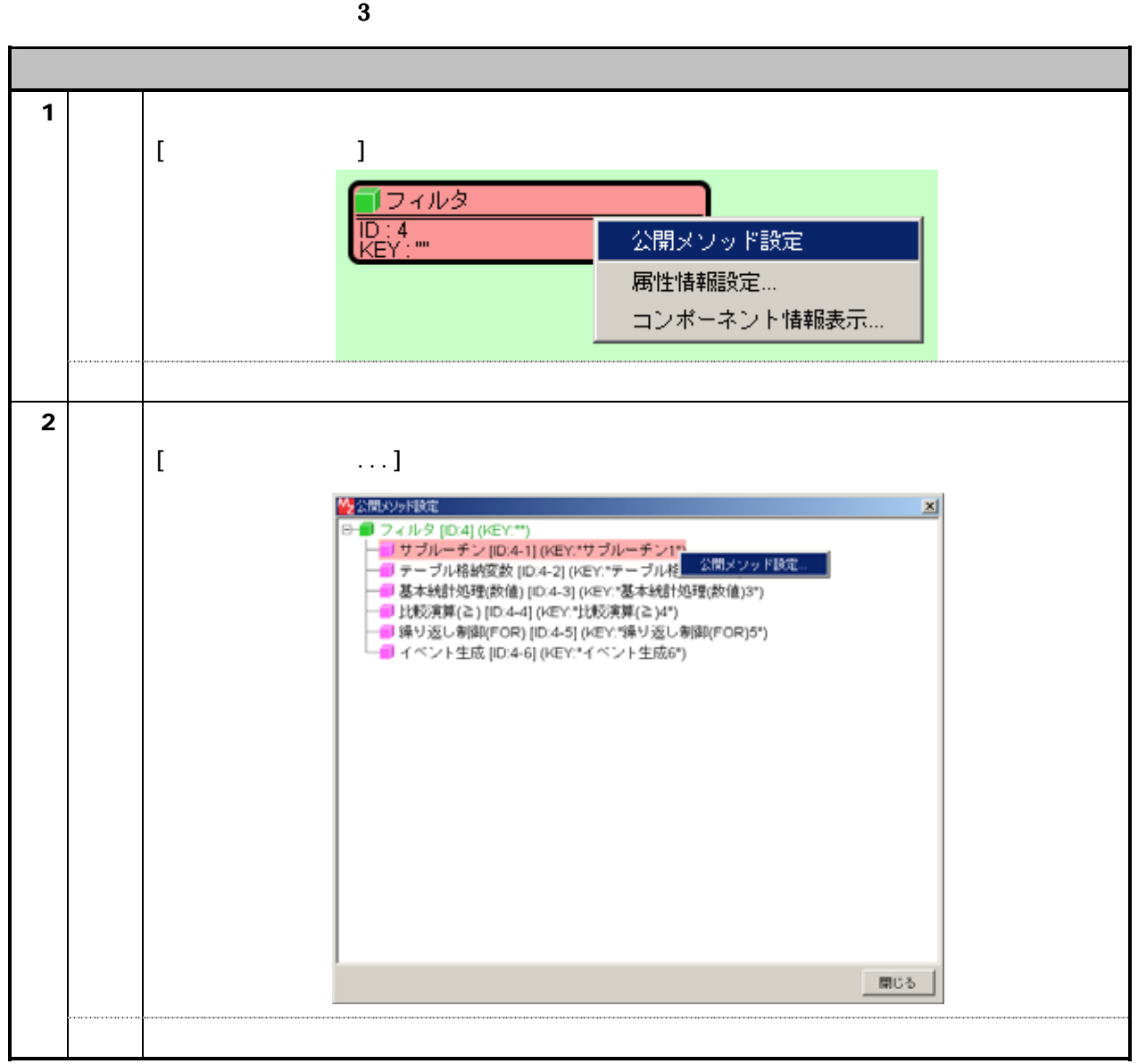

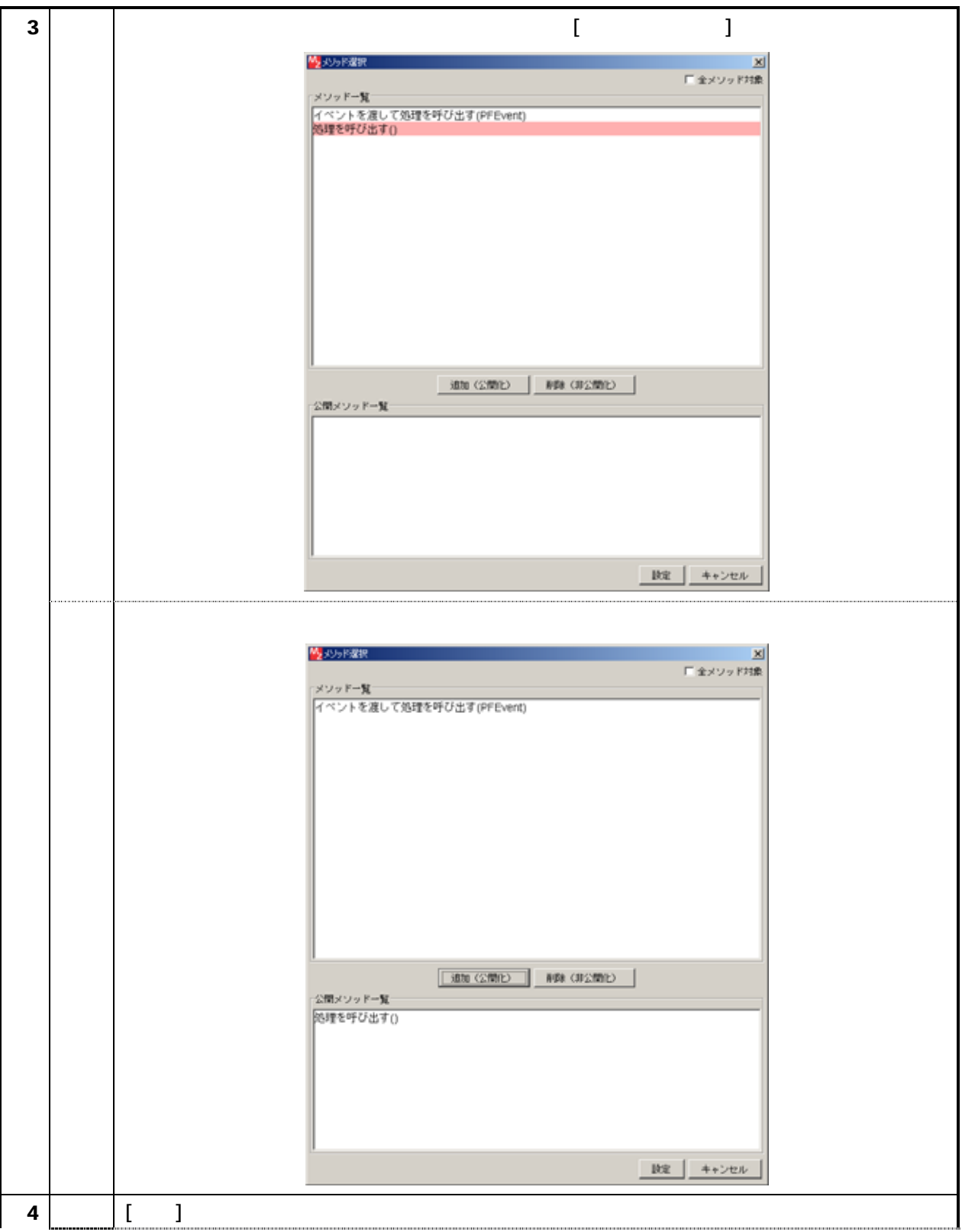

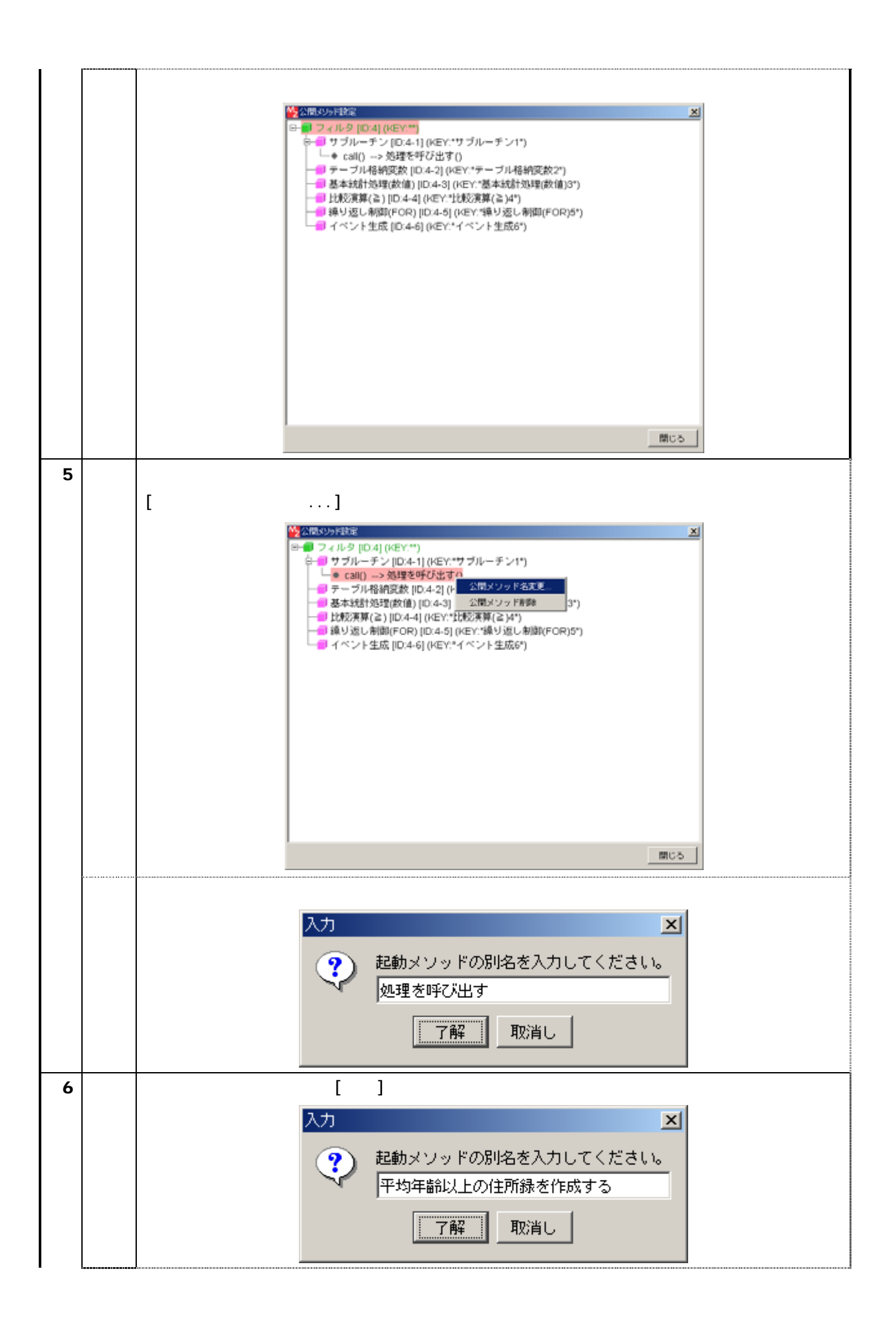

<span id="page-11-0"></span>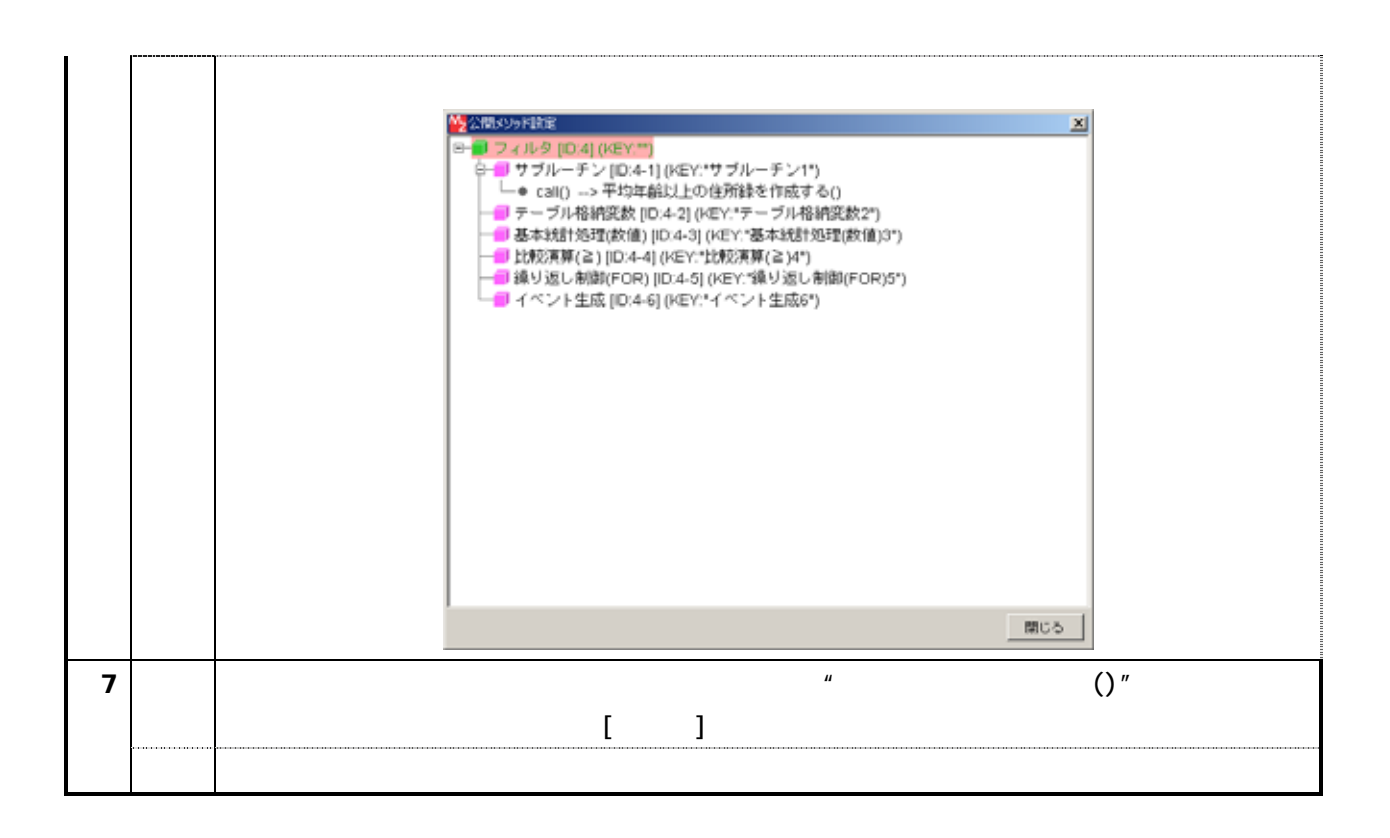

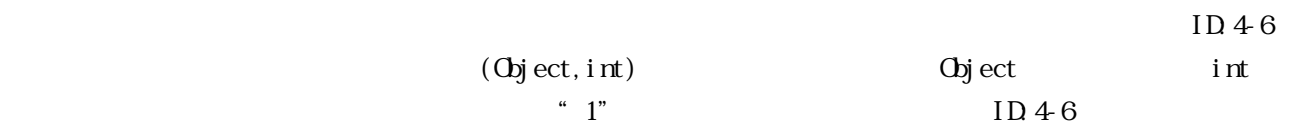

 $(1D.4)$ 

 $\bf{4}$ 

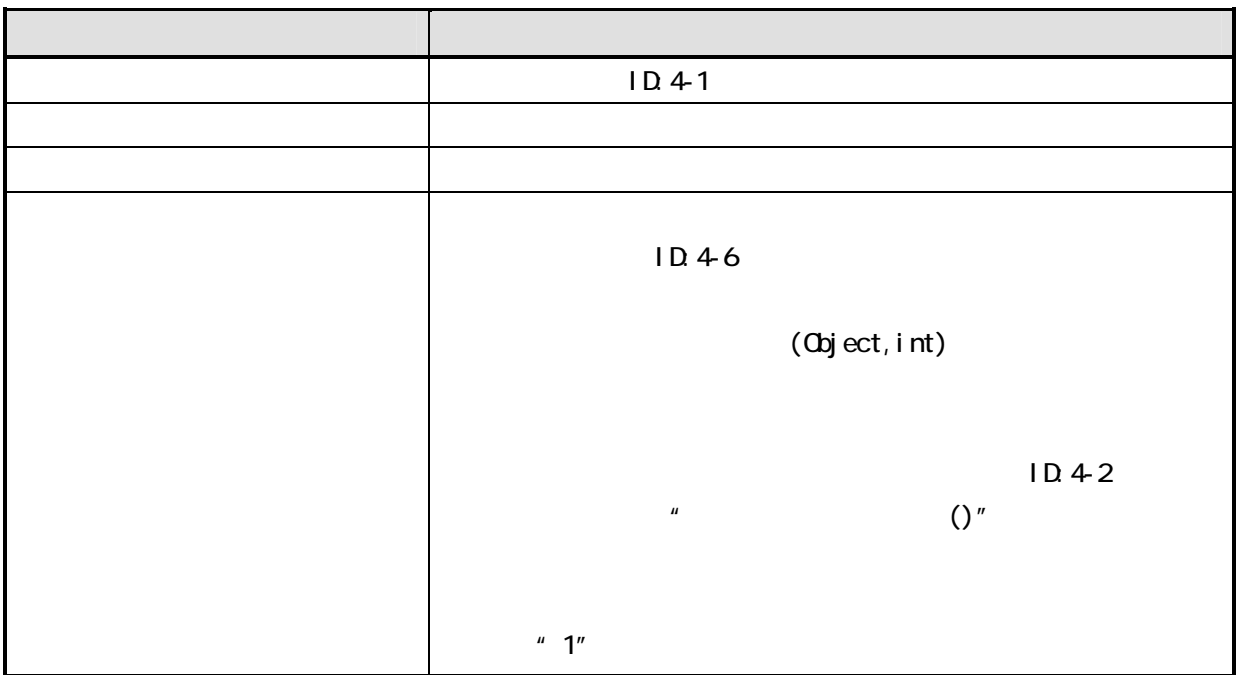

<span id="page-12-0"></span>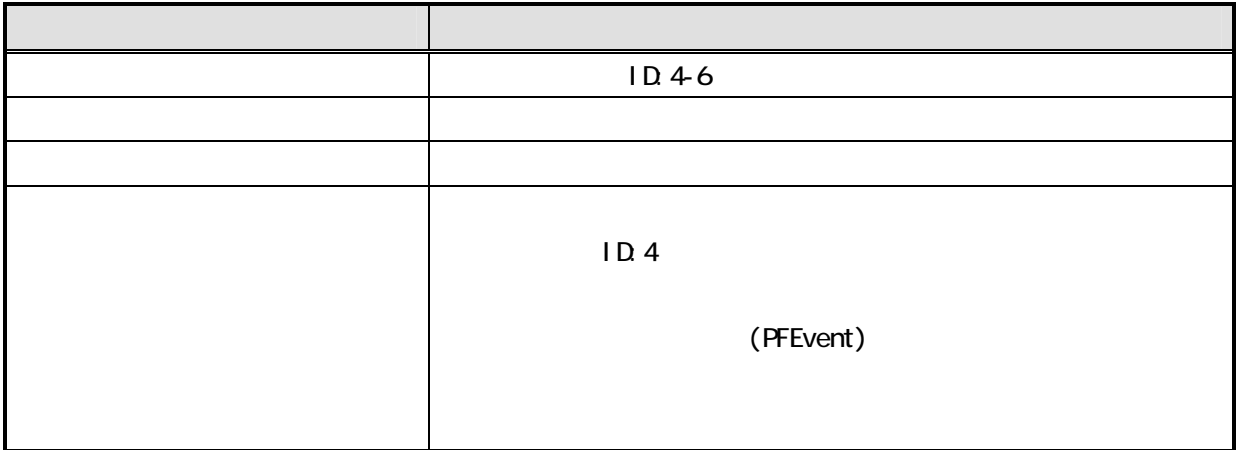

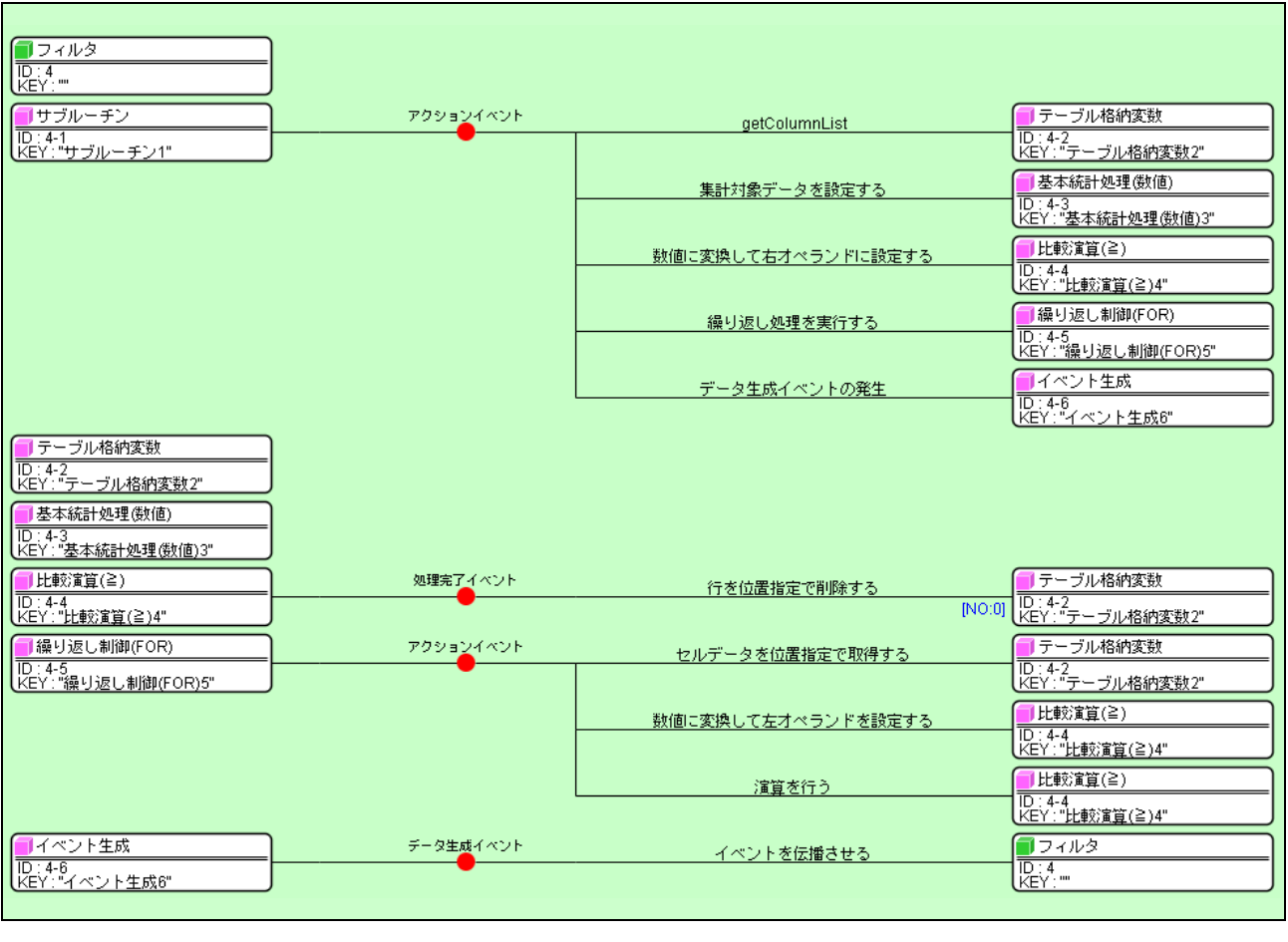

 $\overline{2}$ 

それでは、右上の を押し アプリケーションのビ ダー画面に移り、他のコ ポーネントからテーブ

 $(ID:5)$   $(ID:6)$   $(ID:1)$ 

に配置し、ボタンのテキストに"平均年齢以上""全体"とそれぞれ設定します

<span id="page-13-0"></span>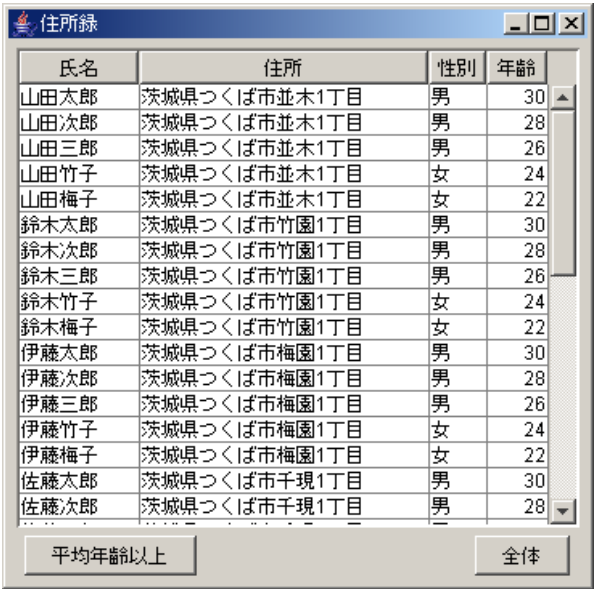

 $3$ 

 $[$   $]$   $[$   $]$   $[$   $]$   $[$   $]$   $[$   $]$   $[$   $]$   $[$   $]$   $[$   $]$   $[$   $]$   $[$   $]$   $[$   $]$   $[$   $]$   $[$   $]$   $[$   $]$   $[$   $]$   $[$   $]$   $[$   $]$   $[$   $]$   $[$   $]$   $[$   $]$   $[$   $]$   $[$   $]$   $[$   $]$   $[$   $]$   $[$   $]$   $[$   $]$   $[$   $]$   $[$   $(1D.2)$ 

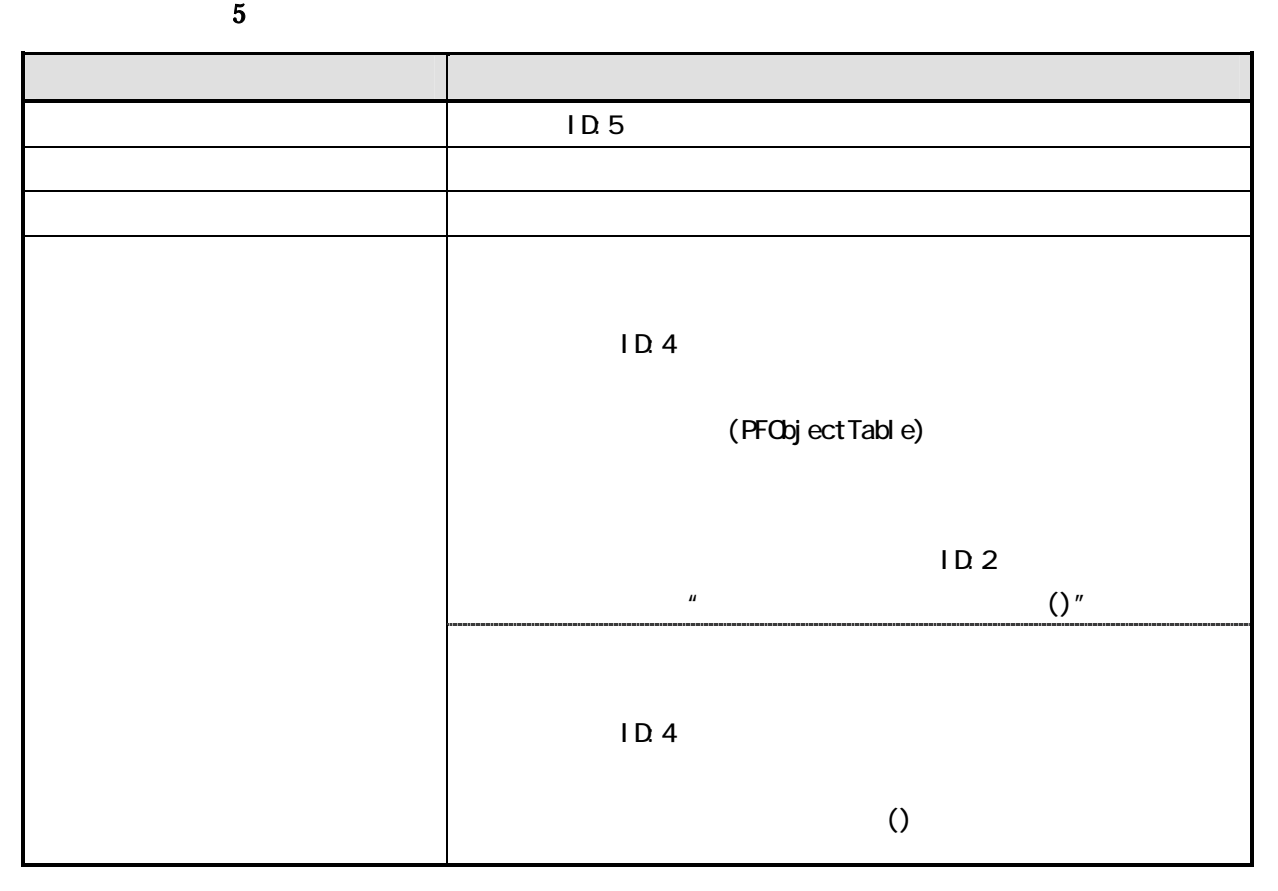

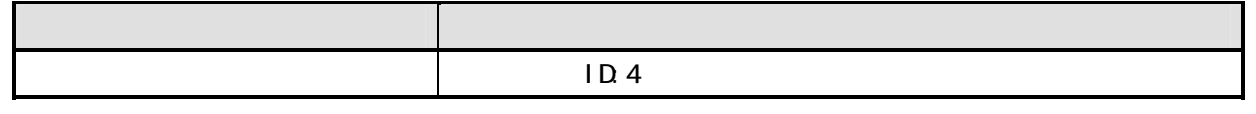

<span id="page-14-0"></span>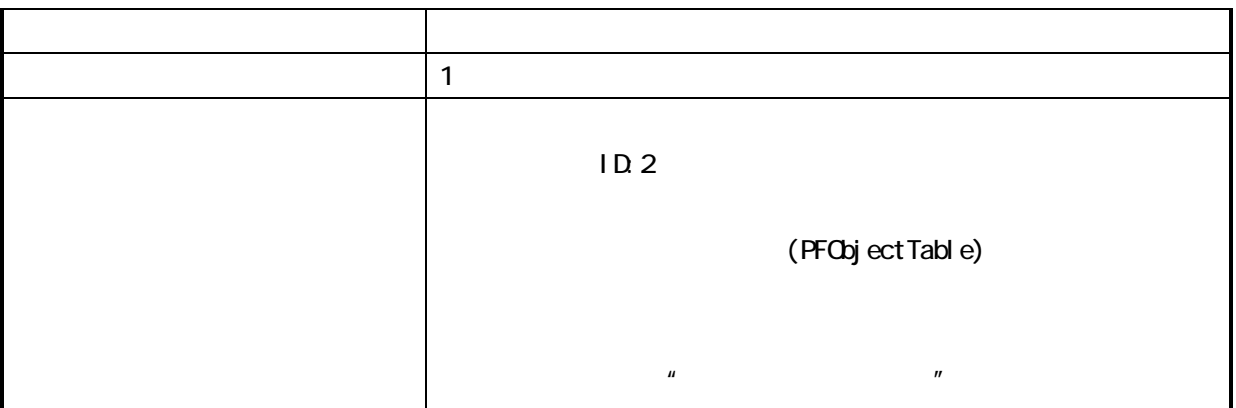

 $[1]$ 

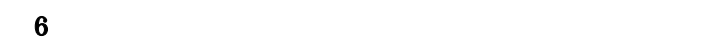

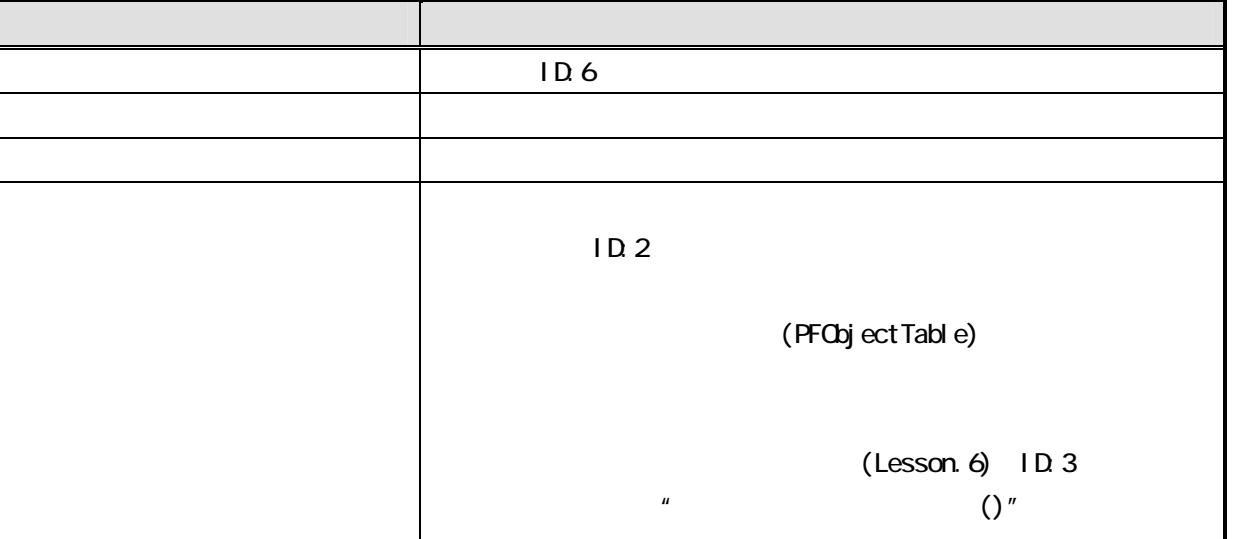

<span id="page-15-0"></span>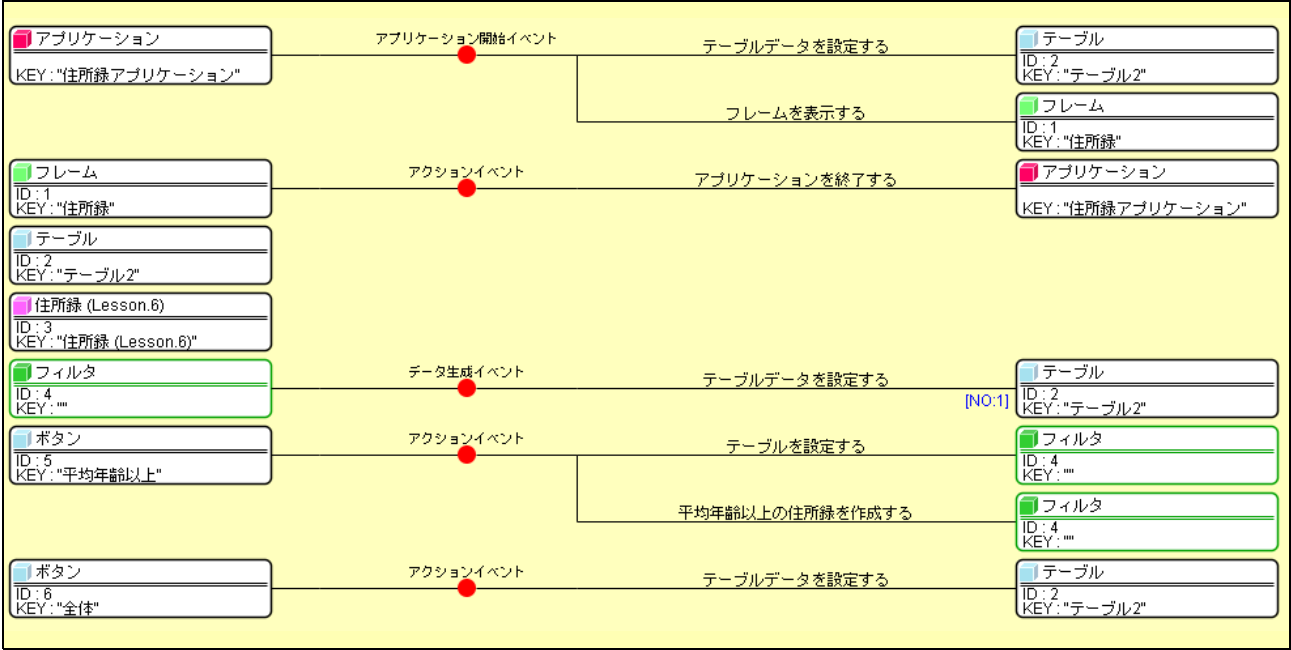

 $\overline{4}$ 

<span id="page-16-0"></span> $(1D.4)$ 

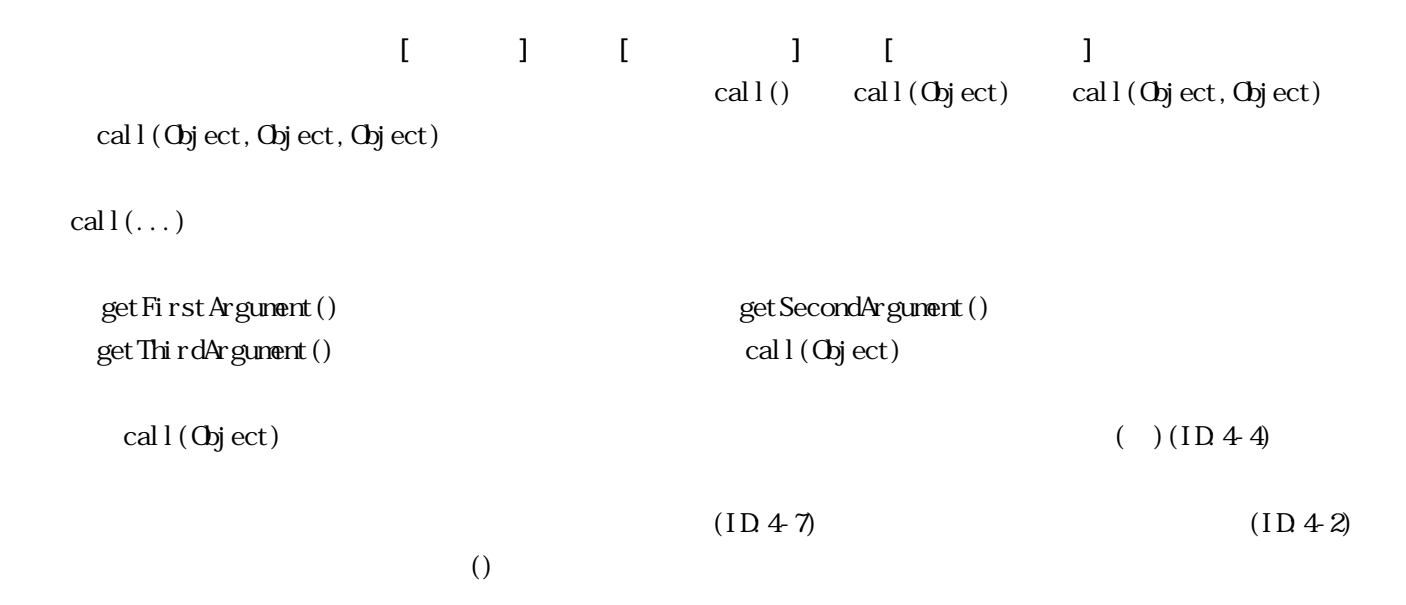

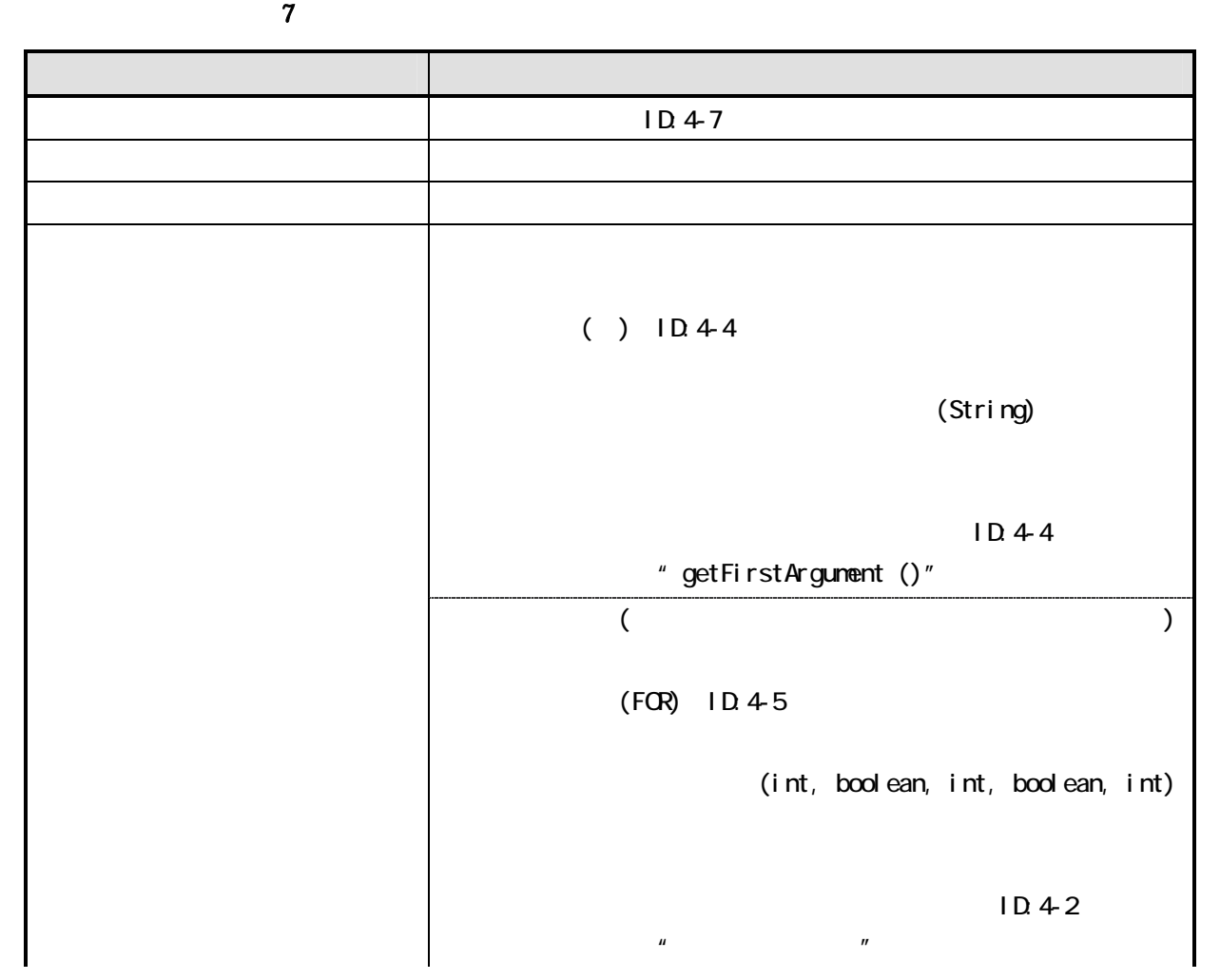

<span id="page-17-0"></span>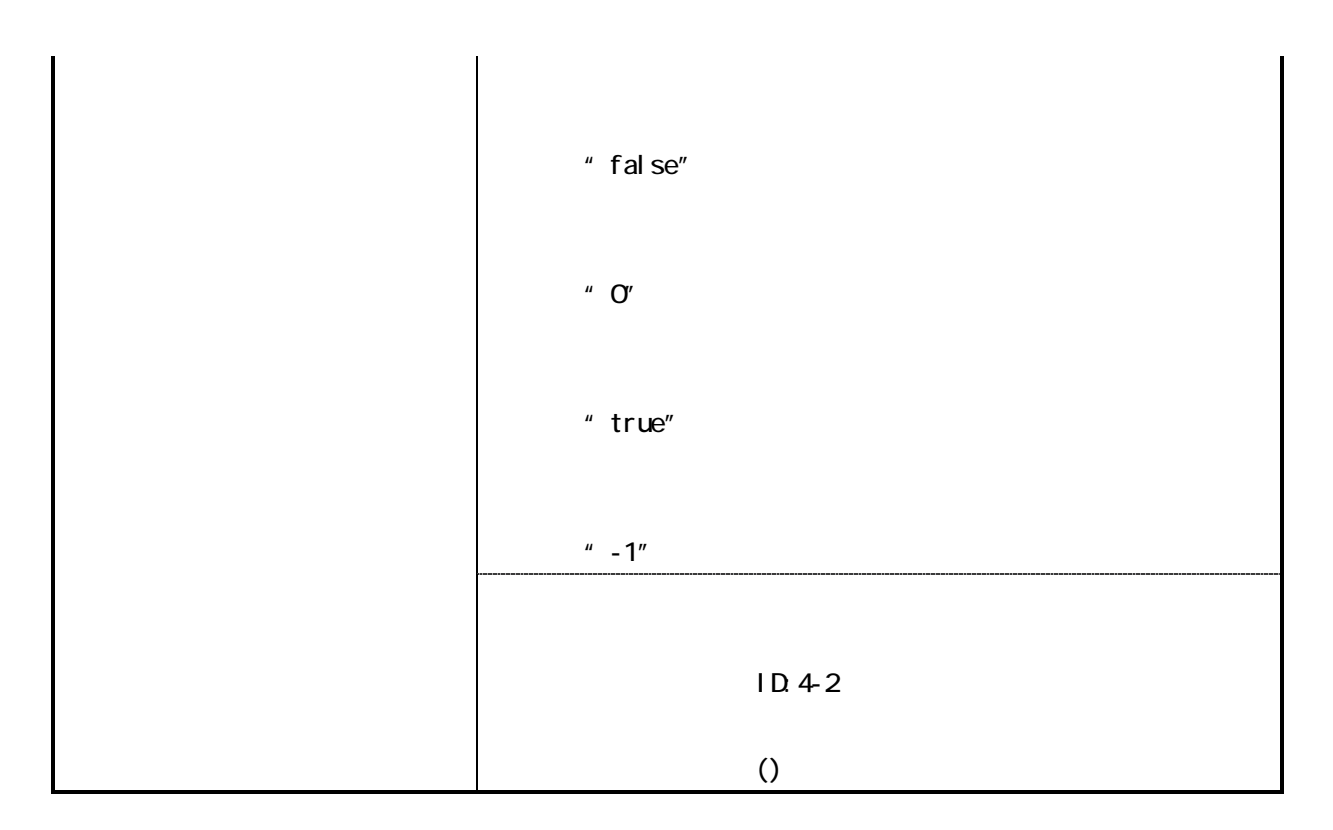

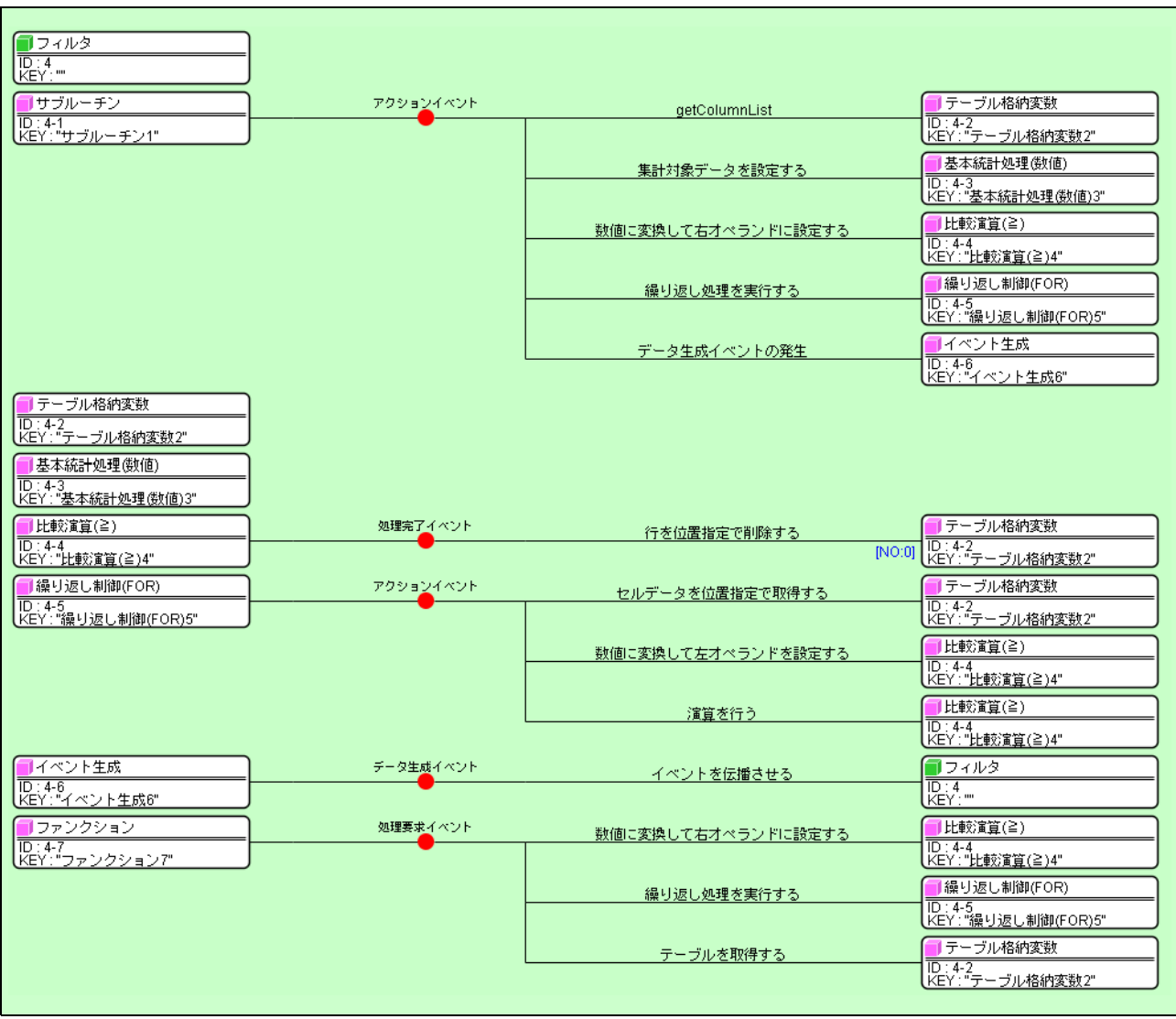

<span id="page-18-0"></span>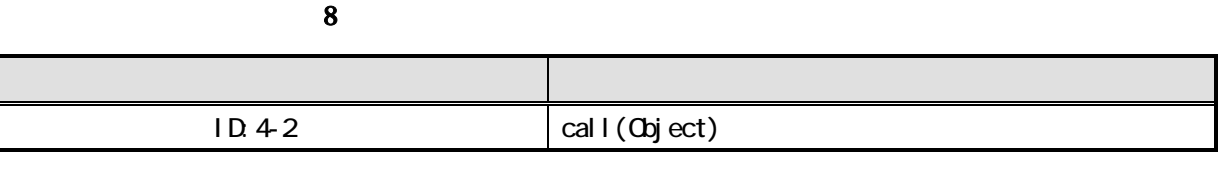

また、メリッド名を「結定年齢以上の住所録を取得する」に変更します。 右上の そうしょう

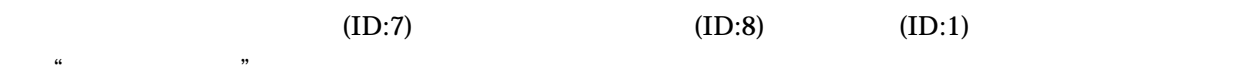

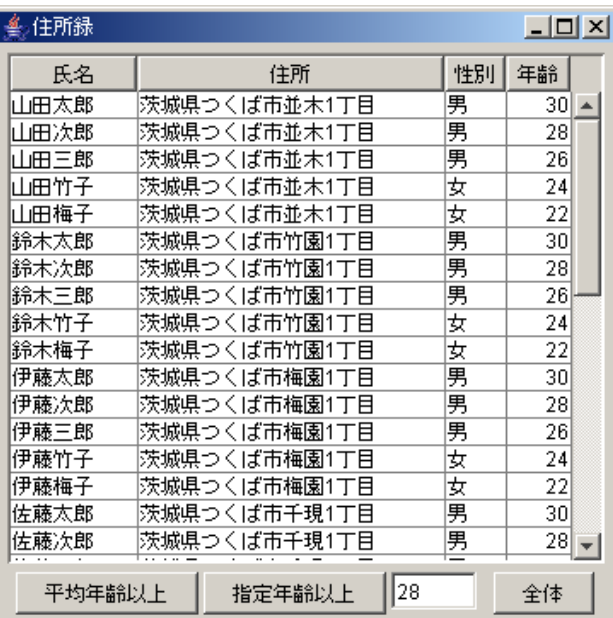

 $\bf 6$ 

 $[$  and  $]$  is the set of the set of the set of the set of the set of the set of the set of the set of the set of the set of the set of the set of the set of the set of the set of the set of the set of the set of the set (ID:4)の上述の公開メソ ドを実行し、 定年齢以上の住所録のテーブルデータをテーブ (ID:2)に設定

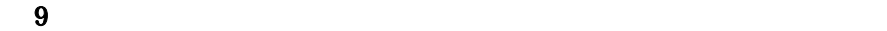

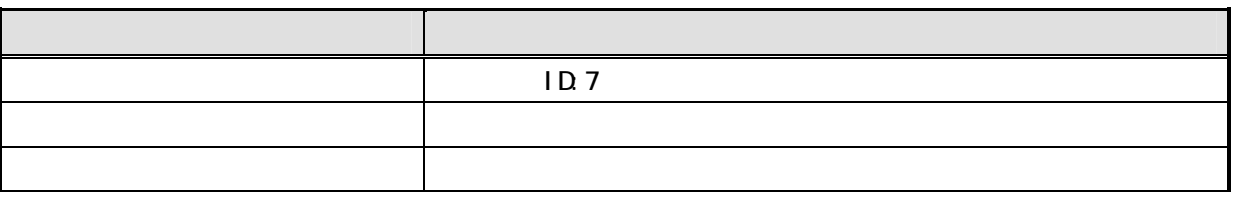

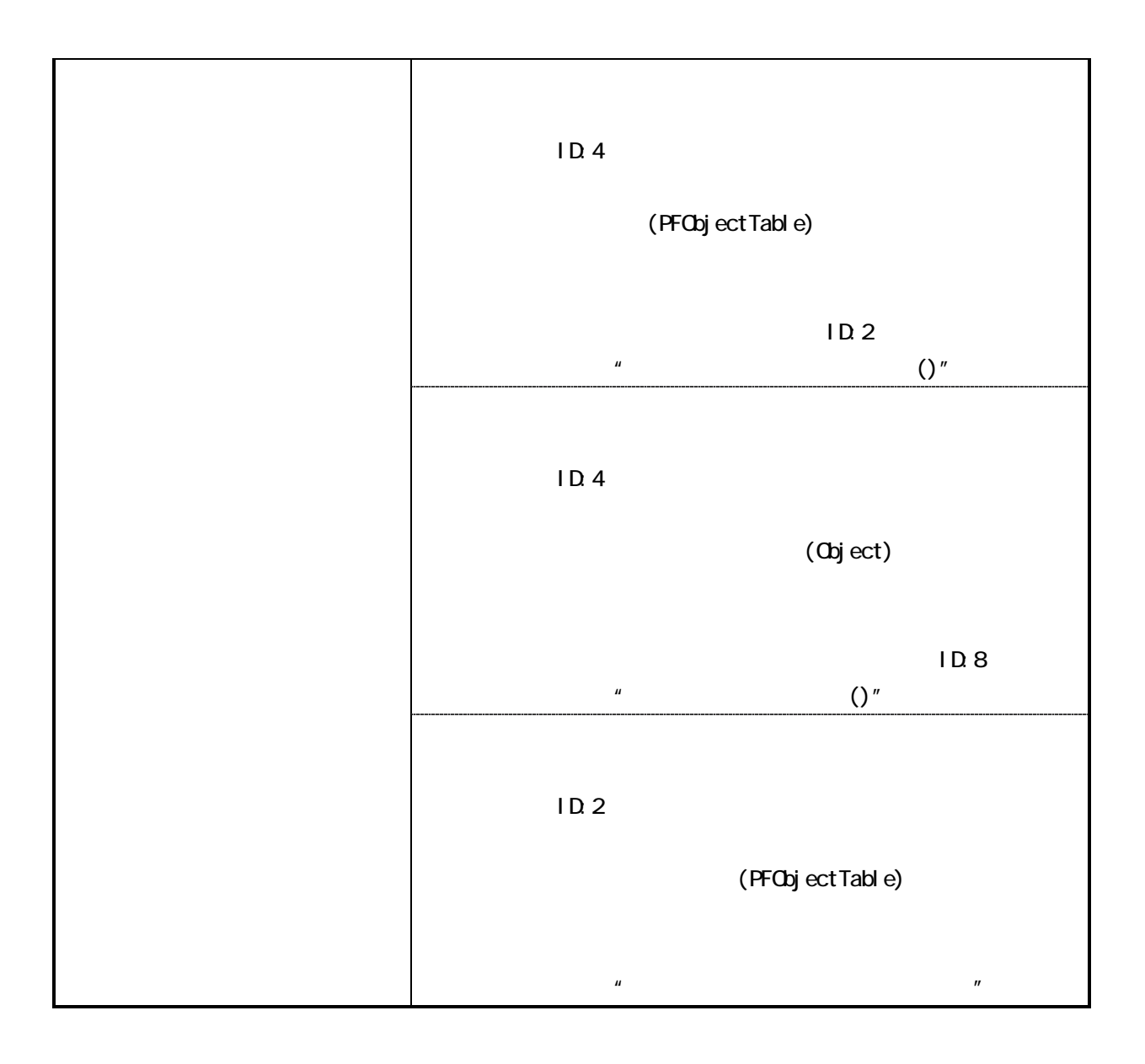

<span id="page-20-0"></span>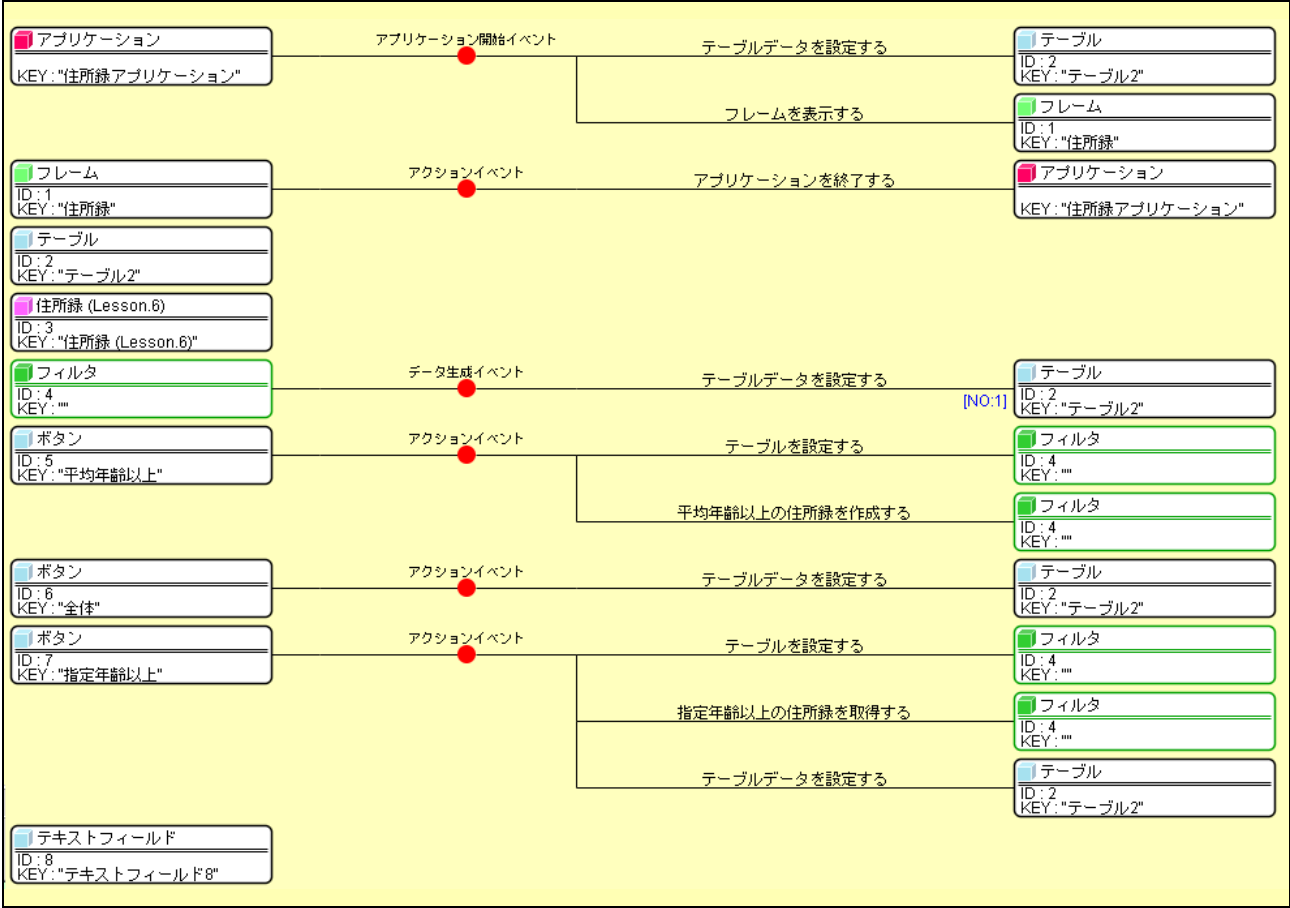

 $\overline{7}$